# Web会議システムによるデメンシア カンファレンスの参加手順について (URLからのログイン方法)

#### 北陸認プロ運営事務局

令和6年6月27日現在

1

## Web会議システムによるデメンシアカンファレンス参加手順

※デメンシアカンファレンスをDCと表記しています

①インターネットに接続できる端末(カメラ、マイク、 スピーカー搭載PC)を各自用意する。

②DC開催当日、聴講される方へ開催1時間前に 認プロ運営事務局より案内メールが送信される。

③メール内のURLをクリックし、実名でログインする。

④「ミーティングに参加」をクリックする。

令和3年11月10日 各位 北陸認プロ運営事務局 「第78回デメンシアカンファレンス」の開催について 平素よりお世話になっております。 本日18:30より、「第78回デメンシアカンファレンス」を開催 いたします。 開始時刻までに下記URLよりWeb会議システム(Webex)へログインして ください。 記 【第78回デメンシアカンファレンス】 開催日時: 令和3年11月10日 (水) 18:30~ タイトル:「認知機能低下と傾眠傾向で発症し、 両側の大脳基底核に病変を認めた57歳女性」 担 当:福井大学 象:認プロ参加施設及びその他の施設の医療関係者 対 (医療系大学の学生を含む) 参加方法:個人のパソコンからWeb会議システム(Web ex)を使用 下記URLよりご参加ください。 https://kanazawa-univ.webex.com/kanazawa-univ/j.php?MTID=mdc34a1b22aa94668824f924df53f6f4b <ミーティング番号で参加> ミーティング番号: 2515 422 6758 パスワード: 1234 皆様奮ってご参加くださいますよう、お願い申し上げます。

【URLのご案内】第78回デメンシアカンファレンスの開催について

案内メールの例

## Web会議システムによるデメンシアカンファ レンス参加の留意点について

・案内メール内のURLをクリックすると、最初の参加時のみ、会議に参 加するための様々なアプリケーションソフトが自動インストールされま す。この間、インターネットの環境によっては長い時間を要する場合が ありますので、早めに参加されてデメンシアカンファレンス開始までに 済ませておくことをお奨めします。

※その他詳細は、次頁以降をご参照ください。

## 案内メールが届いてから参加までの手順(1/3)

#### 手順2 手順1 最初の参加時のみ、会議に参加するためのアプリ URLをクリックしてください。 ケーションソフトのインストールが必要です。 【URLのご案内】第78回デメンシアカンファレンスの開催について 令和3年11月10日 Webex を開きますか? 各位 https://kanazawa-univ.webex.com がこのアプリケーションを開く許可を求めています。 □ kanazawa-univ.webex.com でのこのタイプのリンクは常に関連付けられたアプリで開く 北陸認プロ運営事務局 Webex を聞く キャンセル 「第78回デメンシアカンファレンス」の開催について 平素よりお世話になっております。 本日18:30より、「第78回デメンシアカンファレンス」を開催 いたします。 開始時刻までに下記URLよりWeb会議システム(Webex)へログインして ください。 プロンプトで [Webex を開く] をクリックします。 記 プロンプトが表示されない場合は、ミーティングを開始 をクリックします。 【第78回デメンシアカンファレンス】 開催日時:令和3年11月10日 (水) 18:30~ ミーティングを開始 タイトル:「認知機能低下と傾眠傾向で発症し、 両側の大脳基底核に病変を認めた57歳女性1 当:福井大学 衵 Webex がない場合. 今すぐダウンロードしてください。 対 象:認プロ参加施設及びその他の施設の医療関係者 (医療系大学の学生を含む) アプリに問題がある場合、ブラウザから参加してください。 参加方法:個人のパソコンからWeb会議システム(Web ex)を使用 下記URLよりご参加ください。 https://kanazawa-univ.webex.com/kanazawa-univ/i.php?MTID=mdc34a1b22aa94668824f924df53f6f4 ※インストール済みのアプリからログインされる方は、ミーティング番号と <ミーティング番号で参加> ミーティング番号: 2515 422 6758 パスワードが必要になりますので、こちらの番号をお控えください。パスワード:1234 皆様奮ってご参加くださいますよう、お願い申し上げます。 4

## 案内メールが届いてから参加までの手順(2/3)

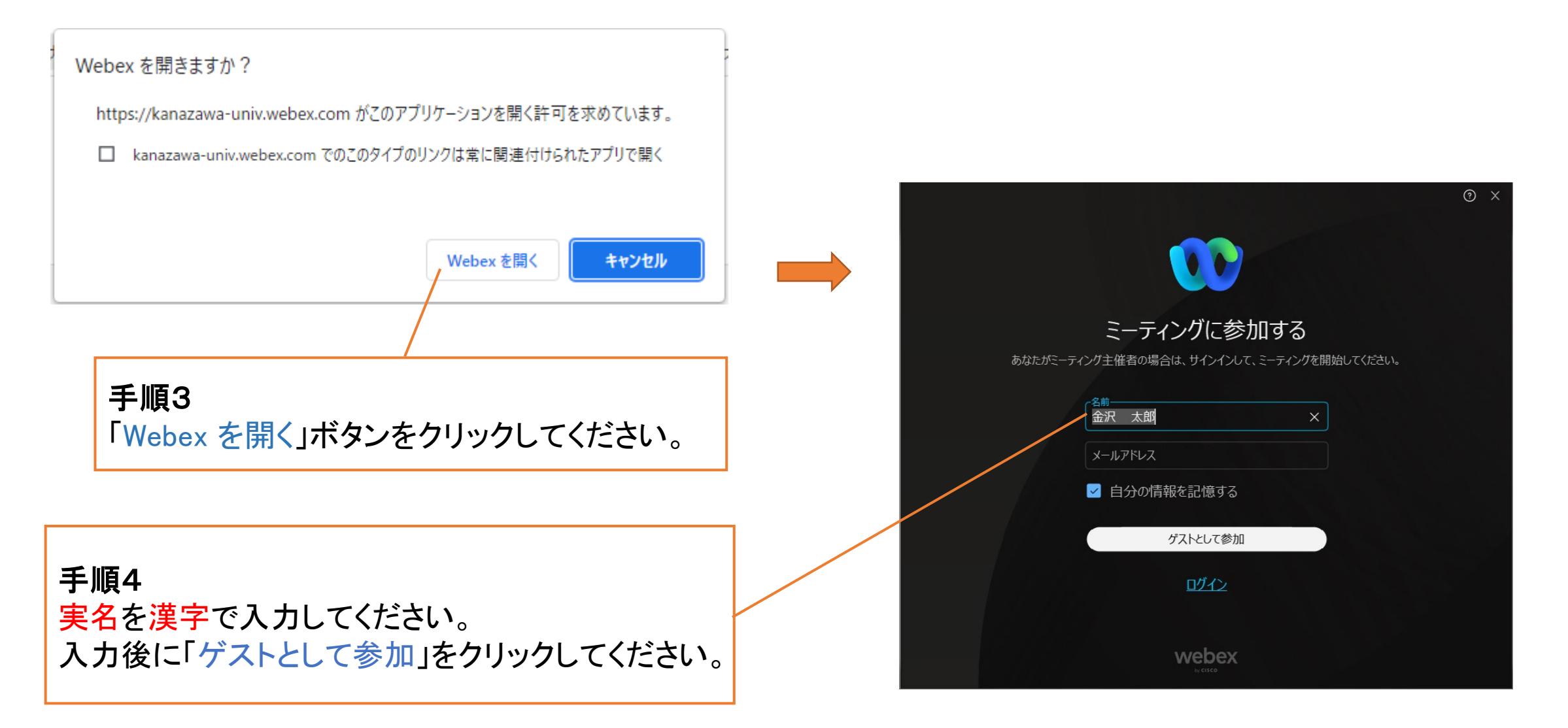

## 案内メールが届いてから参加までの手順(3/3)

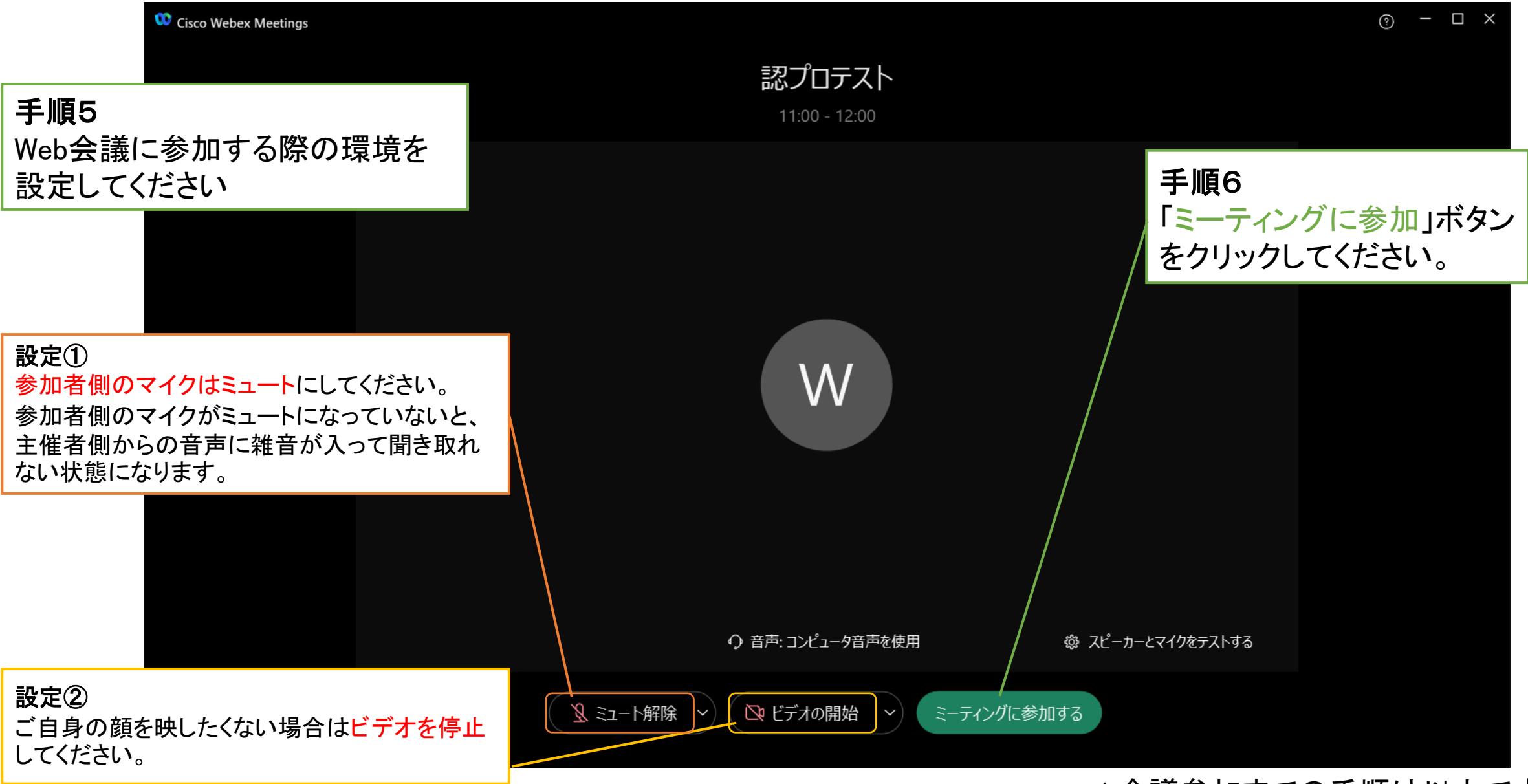

Web会議参加までの手順は以上です。 6

### Web会議参加中の留意点

#### ※OSや端末によって画面のレイアウトが違いますのでご注意ください。

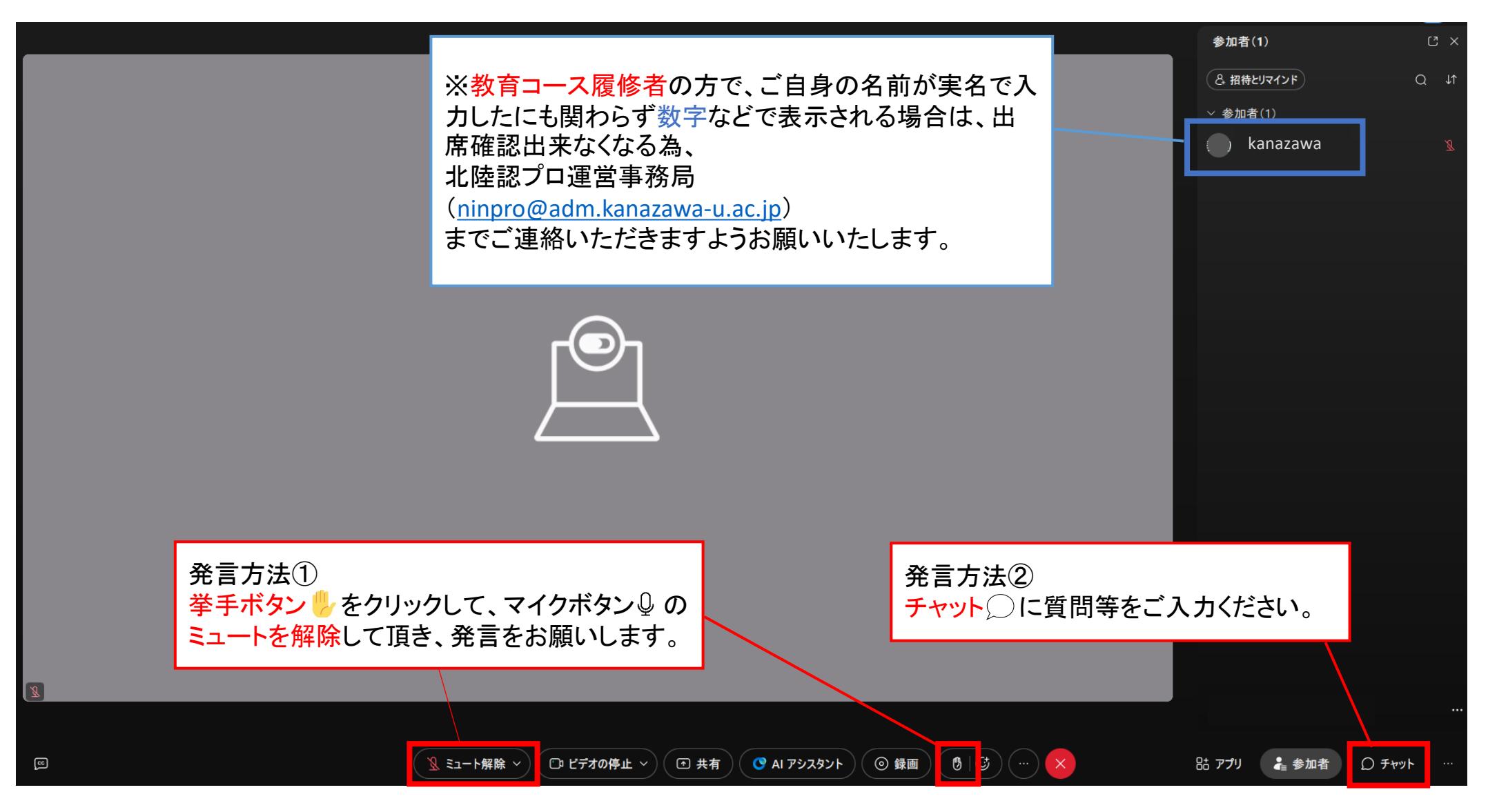